Financials Call Center Phone: 305-348-7200 Website: http://finance.fiu.edu/controller E-mail: controller@fiu.edu

## Departmental Credit Cards

## 9.2 PantherSoft Financials

**THE ELORIDA**<br>
INTERNATIONAL<br>
UNIVERSITY

The Departmental Card is designed to provide University faculty and staff the ability to place orders for supplies and services, as well as travel related expenses for their department. Depending on the Cardholders' needs, the Cardholder may apply for the Departmental Card for the following:

 **Commodities Only**—Issued only to University Employees responsible for making purchases on behalf of their departments or program. It requires the Cardholder to understand the Commodity Card rules and regulations and to provide documentation for all transactions. As part of the Cardholder Application and training process, the Cardholder will be advised of all rights and responsibilities, including the penalties for misuse of the card

 **Departmental Travel Only**—Issued only to University Employees responsible for making travel arrangements for their departments or program, **excluding travel purchases for themselves.** It requires the Cardholder to understand the University Travel Policy and Procedures and the Departmental Travel Card rules and regulations. They are required to provide documentation for all transactions. As part of the Cardholder application and training process, the Cardholder will be advised of all rights and responsibilities, including the penalties for misuse of the card

 **Dual Use**—Issued only to University Employees responsible for making travel arrangements for their departments or program, **excluding travel purchases for themselves.**

Applicants must submit a completed [Departmental Card Application](http://finance.fiu.edu/controller/Docs/Cr_Card_Sol/CCS01_Dept_Card_Application_COA.pdf) form, which can be found on the Office of [the Controller](http://finance.fiu.edu/controller/index.html) website, attend the appropriate training session and complete a Cardholder Agreement.

Applicants wishing to become approvers or reconcilers, must submit a completed application pertaining to their desire role and attend the Dual Use Card with Approver/Reconciler training.

## **Processing of Transactions**

Card charges are electronically received from the bank to PantherSoft Financials on the first business day following the 1<sup>st</sup> of each month. Cardholders must provide itemized receipts and bank statements to their Approvers for reconciliation. Approver must review and approve all transactions within ten (10) business days from the day the charges post to PantherSoft. An attached receipt (step #2) and Description (step #4) should be entered for each line.

Cardholders and Approvers should log into PantherSoft Financials and navigate to:

*Purchasing -> Procurement Cards -> Reconcile -> Reconcile Statement*

**This is an outline of the Departmental Credit Cards process. To understand the full process, users should attending training and refer to the [Departmental Card Guidelines and Procedures Manual](http://finance.fiu.edu/controller/Docs/Cr_Card_Sol/DC%20guidelines%20and%20procedures_FY2015A.pdf)** 

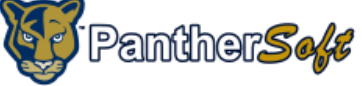

|                                                          |                      |                             |                               |                                                                                                    |                              |             |                            |                                                                                                    |                                                 |                | <b>Financials System</b> |   |                                |                                |                  |  |
|----------------------------------------------------------|----------------------|-----------------------------|-------------------------------|----------------------------------------------------------------------------------------------------|------------------------------|-------------|----------------------------|----------------------------------------------------------------------------------------------------|-------------------------------------------------|----------------|--------------------------|---|--------------------------------|--------------------------------|------------------|--|
| $\blacktriangleright$ Search<br>All                      |                      |                             |                               |                                                                                                    | Advanced Search              |             |                            |                                                                                                    | Worklist   Add to Favorites<br>Home<br>Sign out |                |                          |   |                                |                                |                  |  |
| <b>Favorites</b>                                         |                      | <b>Main Menu</b>            | $\rightarrow$                 | Purchasing<br>$\rightarrow$                                                                                                    | <b>Procurement Cards</b> >   | Reconcile > |                            | <b>Reconcile Statement</b>                                                                                                    |                                                 |                |                          |   |                                |                                |                  |  |
|                                                          |                      |                             |                               |                                                                                                    |                              |             |                            |                                                                                                    |                                                 |                |                          |   | 因 New Window                   |                                | Personalize Page |  |
|                                                          |                      | <b>Reconcile Statement</b>  |                               |                                                                                                    |                              |             |                            |                                                                                                    |                                                 |                |                          |   |                                |                                |                  |  |
|                                                          |                      |                             |                               | <b>Procurement Card Transactions</b>                                                                                                    |                              |             |                            |                                                                                                    |                                                 |                |                          |   |                                |                                |                  |  |
|                                                          |                      |                             | Empl ID 1111111               |                                                                                                    |                              |             | Name Panther, Roary        |                                                                                                    |                                                 |                |                          |   |                                |                                |                  |  |
| $\boldsymbol{\mathcal{L}}$                               |                      |                             | Card Number *************8888 |                                                                                                    |                              |             | <b>Card Provider CHASE</b> |                                                                                                    |                                                 |                |                          |   |                                |                                |                  |  |
|                                                          |                      | <b>Bank Statement</b> (4)   | Run Budget Validation on Save |                                                                                                    |                              |             |                            | <b>Personalize   Find   View All   <math>\blacksquare</math>   <math>\blacksquare</math></b> First $\blacksquare$ 1-9 of 31 $\blacksquare$ Last |                                                 |                |                          |   |                                |                                |                  |  |
|                                                          | Transaction          | Billing                     | VAT                           | <b>Exit</b>                                                                                                    |                              |             |                            |                                                                                                    |                                                 |                |                          |   |                                |                                |                  |  |
|                                                          |                      | <b>SetID</b>                | <b>Trans Date</b>             | <b>Merchant</b>                                                                                                    |                              | *Status     |                            | <b>Transaction</b><br><b>Amount</b>                                                                                                    | <b>Currency</b>                                 |                |                          | з | <b>Budget</b><br><b>Status</b> | <b>Chartf</b><br><b>Status</b> |                  |  |
| 1                                                        | V                    | FIU01                       | 08/25/2014                    | <b>&amp; M ENGRAVING AND TROPH</b>                                                                                                    |                              | Staged      | ۰                          | 36.00 USD                                                                                                    |                                                 |                |                          |   | In Process                     | Valid                          |                  |  |
| 2                                                        | $\Box$               | FIU01                       | 10/10/2014                    | <b>AVIS RENT-A-CAR 1</b>                                                                                                    |                              | Staged      | ۰                          | 94.68 USD                                                                                                    |                                                 | 暑              |                          | 最 | In Process                     | Valid                          |                  |  |
| 3                                                        | $\Box$               | FIU01                       | 10/10/2014                    | <b>AVIS RENT-A-CAR 1</b>                                                                                                    |                              | Staged      | $\overline{\phantom{a}}$   | 64.20 USD                                                                                                    |                                                 | $\mathbb{R}^1$ |                          |   | In Process                     | Valid                          |                  |  |
| Δ                                                        | $\Box$               | FIU01                       | 10/14/2014                    | AMERICAN STAMP WORKS                                                                                                    |                              | Staged      | ٠                          | 54.80 USD                                                                                                    |                                                 |                |                          | 最 | In Process                     | Valid                          |                  |  |
| 5                                                        | $\Box$               | <b>FIU01</b>                | 08/04/2014                    | <b>OFFICEMAX CT</b>                                                                                                    |                              | Staged      | $\overline{\phantom{0}}$   | 874.95 USD                                                                                                    |                                                 | $\mathbb{R}^1$ |                          | 最 | In Process                     | Valid                          |                  |  |
| 6                                                        | $\Box$               | FIU01                       | 08/04/2014                    | <b>OFFICEMAX CT</b>                                                                                                    |                              | Staged      | $\overline{\phantom{a}}$   | 93.92 USD                                                                                                    |                                                 | F.             |                          | 最 | In Process Valid               |                                |                  |  |
| 7                                                        | $\Box$               | FIU01                       | 08/04/2014                    | <b>OFFICEMAX CT</b>                                                                                                    |                              | Staged      | $\blacktriangledown$       | 298.72 USD                                                                                                    |                                                 | $\mathbb{R}^2$ |                          | 最 | In Process                     | Valid                          |                  |  |
| 8                                                        | $\Box$               | <b>FIU01</b>                | 08/05/2014                    | OFFICEMAX CT                                                                                                    |                              | Staged      | ۰                          | 546.98 USD                                                                                                    |                                                 | $\mathbb{R}^n$ |                          |   | In Process                     | Valid                          |                  |  |
| 9                                                        | $\Box$               | FIU01                       | 08/06/2014                    | <b>OFFICEMAX CT</b>                                                                                                    |                              | Staged      | $\blacktriangledown$       | 202.90 USD                                                                                                    |                                                 | 暑              |                          |   | In Process Valid               |                                |                  |  |
|                                                          | $\blacktriangleleft$ |                             |                               |                                                                                                    | m.                           |             |                            |                                                                                                    |                                                 |                |                          |   |                                | k                              |                  |  |
| $\overline{\bullet}$<br>Select All<br>Clear All<br>Stage |                      |                             |                               | Verify<br>Approve                                                                                                    |                              |             |                            | <b>Validate Budget</b>                                                                                                    |                                                 |                |                          |   |                                |                                |                  |  |
| Search                                                   | 5                    |                             | <b>Purchase Details</b>       | <b>Split Line</b>                                                                                                    | <b>Distribution Template</b> |             | Proxies                    |                                                                                                    |                                                 |                |                          |   |                                |                                |                  |  |
|                                                          |                      |                             |                               | By approving these charges, the approver is certifying that the individual charges have been reviewed with the<br>cardholder and that the charges comply with the university policies and procedures. |                              |             |                            |                                                                                                    |                                                 |                |                          |   |                                |                                |                  |  |
| <b>H</b> Save                                            | 8                    | $\left  \Xi \right $ Notify | <b>C</b> Refresh              |                                                                                                    |                              |             |                            |                                                                                                    |                                                 |                |                          |   |                                |                                |                  |  |

1 — **Line Details** to review all charges

each line

2 — **Comment Bubble** to attach **REQUIRED** receipts and supporting documentation for each line before the end of the month

- 3 **Distribution** to review the accounting distribution for
- 4 **Billing** tab to enter **REQUIRED** description for each line
- 5 After completing Steps 1-4, click **Select All**
- 6 Click **Verify** or **Approve**, depending on your role
- 7 Check **Run Budget Validation on Save**
- 8 **Save**

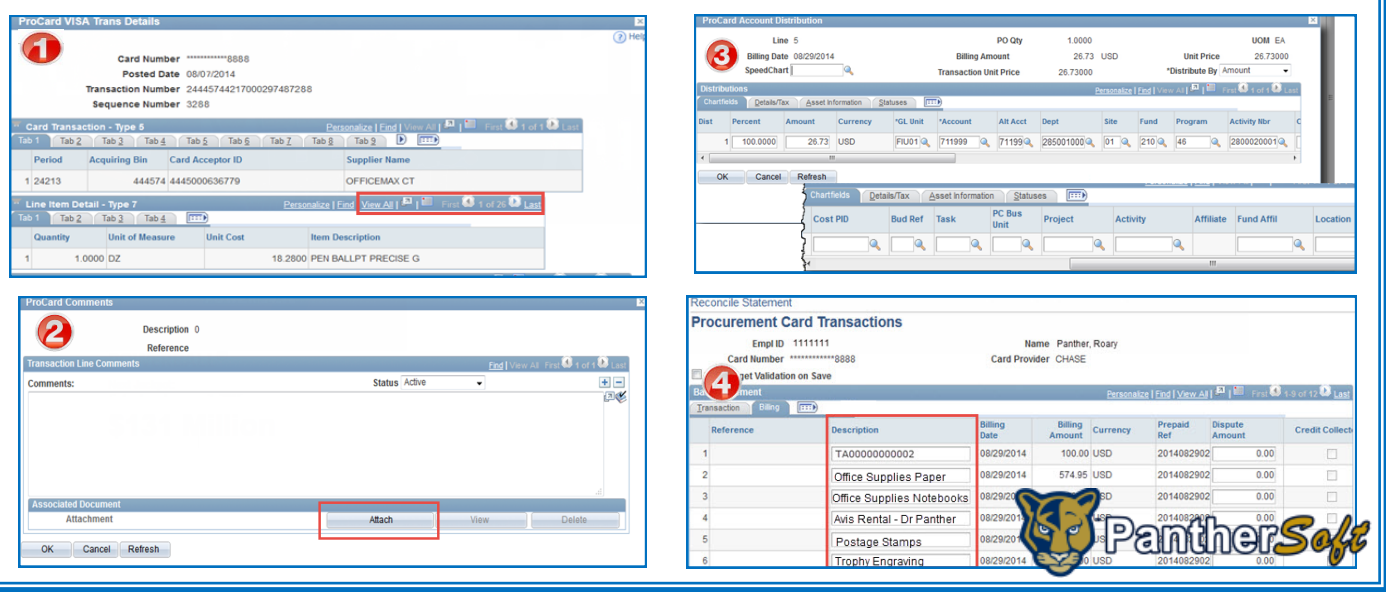